### **S**Britannica | MAGEQUEST ■

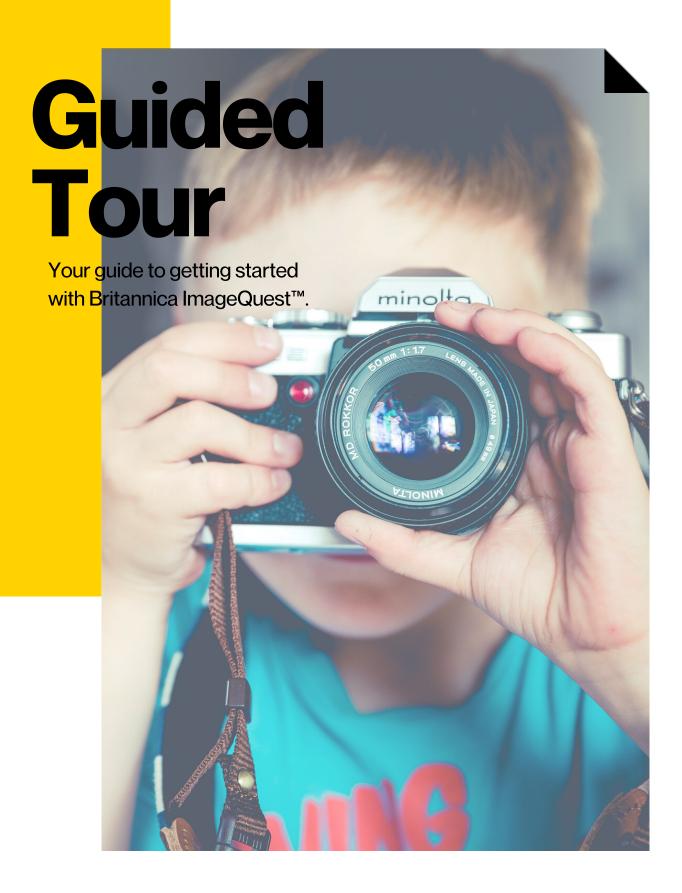

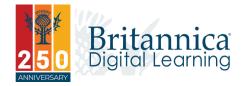

### Welcome

quest.eb.com

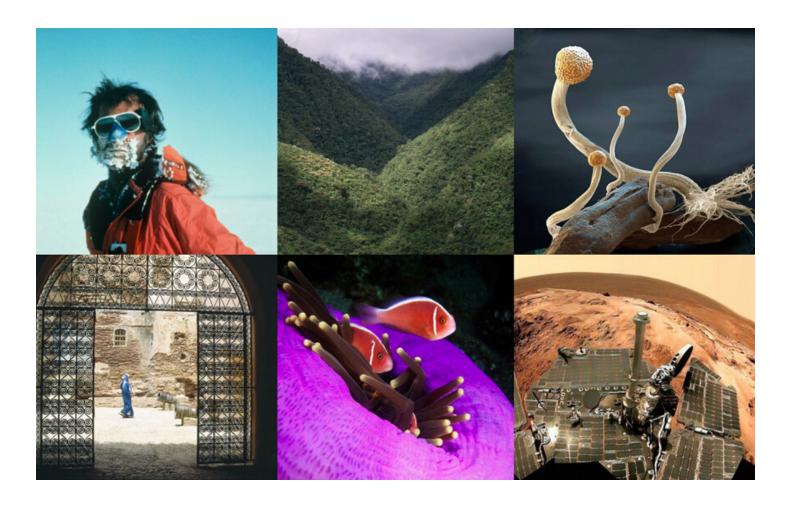

#### Welcome to Britannica ImageQuest™

Britannica ImageQuest™ brings lesson plans, assignments and projects to life with over three million images from a variety of collections. Getty Images, the Science Photo Library and other trusted image sources have joined with Britannica to provide the best and broadest offering of curriculum-relevant imagery and clip art materials, all rights-cleared for educational, non-commercial use. Also available in Arabic, French, Japanese, Portuguese, Spanish, Turkish and Welsh.

#### **Recognition & Awards**

- School Library Journal's Best Database Award
- AEP's Distinguished Achievement Award for Curriculum: Reference Materials

### Flexible Searching

#### **Searching**

Type in keywords to search for relevant images and clip art.

#### **Browse**

Browse albums, start projects, see what's new and view featured collections.

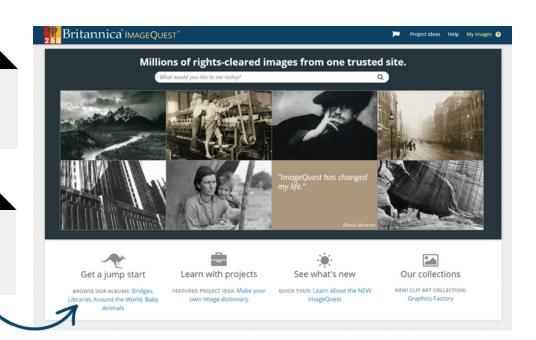

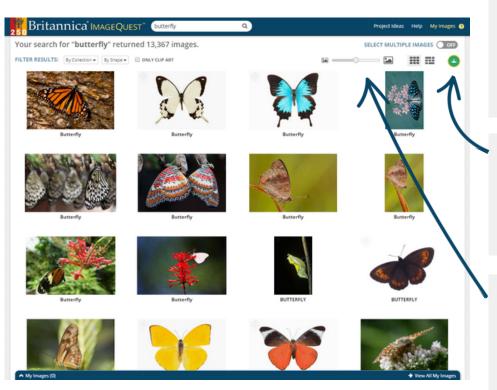

#### **Narrow Search Results**

Filter results by collection, shape or view clip art images only.

#### **Google Classroom**

Share all the search results in your Google Classroom.

#### **Display**

See results as a grid or strip.
Enlarge or reduce image
thumbnail sizes using the slider.

### **Image Details**

#### **Rights Cleared**

All image rights are cleared for educational use.

#### **More Information**

Copyright details are provided for each image. Click on "More Information" to see image title, description and other information.

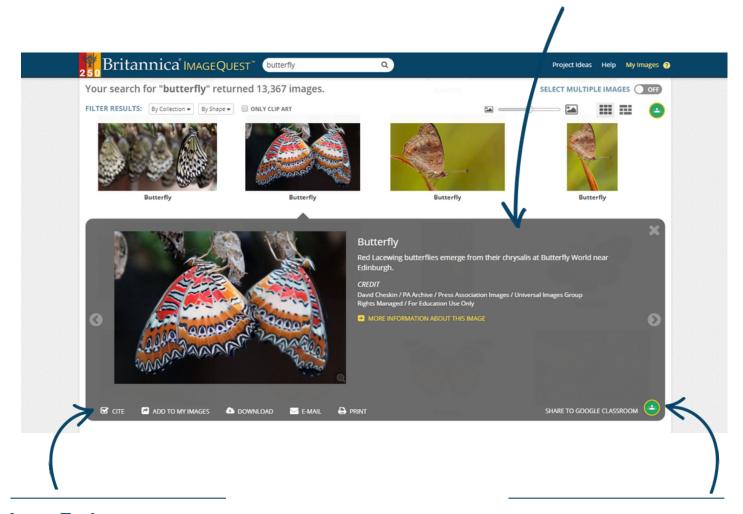

#### **Image Tools**

Generate an automatic citation, save the image to your personal My Images collection, download or share the image via email or print it out.

#### **Share to Google Classroom**

Share individual images to your Google Classroom.

# **Multiple Images**

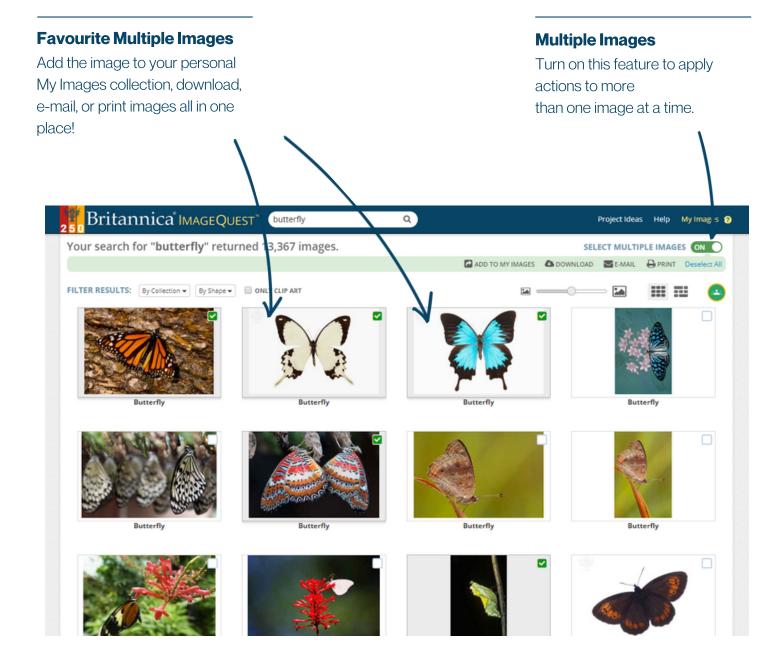

# **Saving Images**

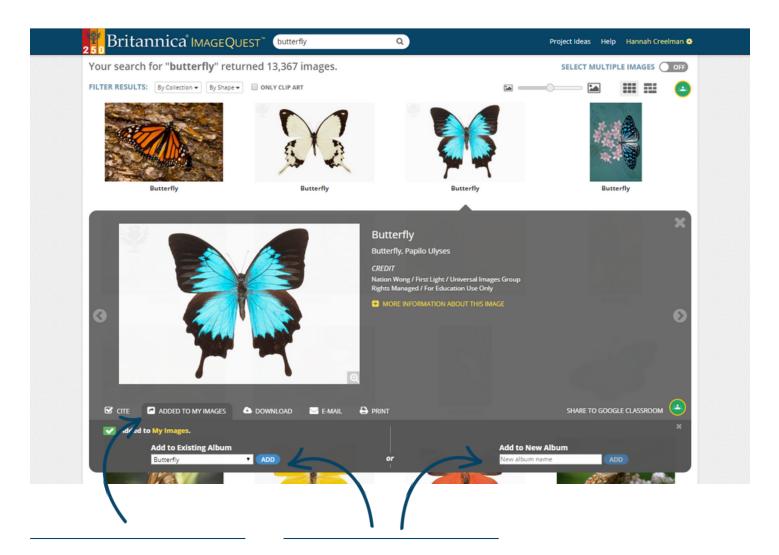

#### **Add to My Images**

Favourite any image by clicking Add to My Images in Image Tools.

#### **Add to an Album**

You can choose to add the image to an Existing Album or create a New Album.

# **Organising Images**

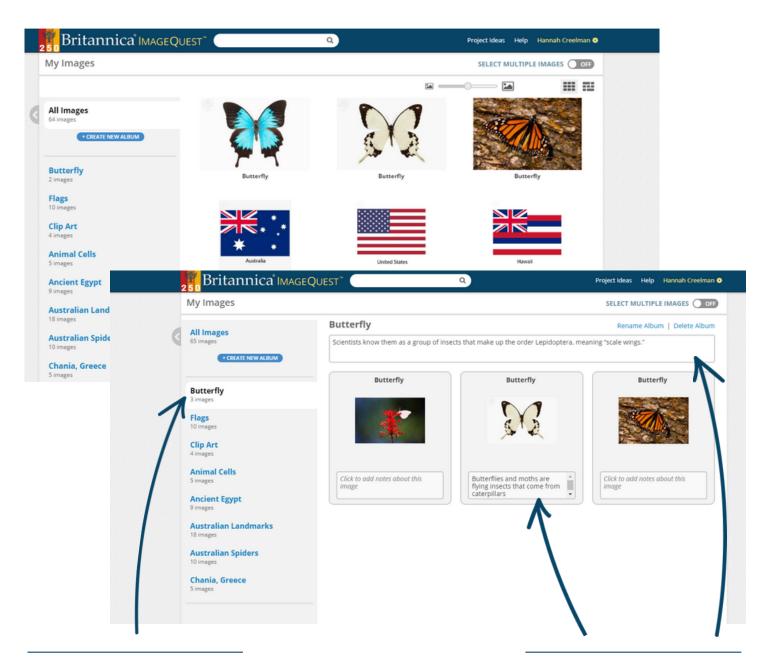

#### **Album**

Create albums to organise your images.

#### **Tag Images**

Add your own notes to saved images and to entire albums.

### **Project Ideas**

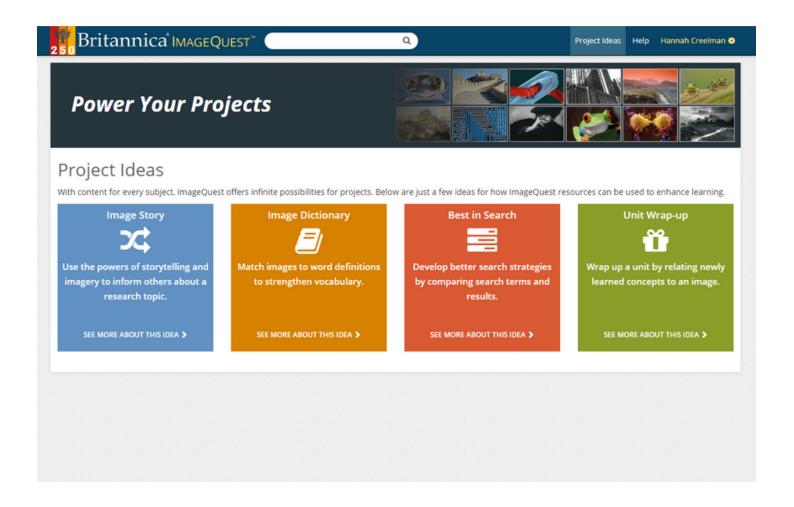

#### **Project Ideas**

View how ImageQuest resources can be used to help enhance teaching and learning!

# **Notes**

| _ |
|---|
| _ |
| _ |
| _ |
| _ |
| _ |
| _ |
| _ |
| _ |
| _ |
| _ |
| _ |
| _ |
| _ |
|   |
| _ |
| _ |
| _ |
|   |
|   |
|   |
|   |
|   |
|   |
|   |

| Access ID       |  |
|-----------------|--|
| Passcode        |  |
|                 |  |
|                 |  |
| Username        |  |
| <b>Password</b> |  |

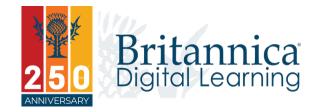